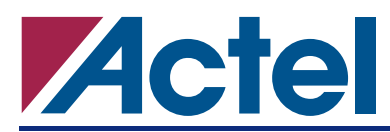

# **32-Channel Waveform Generator Implemented Using Actel's Axcelerator FPGA**

# **Introduction**

Waveform generators are widely used in high-speed applications. A few examples include communication design and test, pulse generation, high-speed, low-jitter data and clock source, and mixed-signal design and test. This application note describes how to implement a 32-channel waveform generator with 1 ns resolution in Actel's Axcelerator FPGAs.

Based on user-defined 10-bit inputs to each channel, this waveform generator can generate 32 channels of output waveforms independently. With Axcelerator's high-performance phase locked loop (PLL) core, the designer can obtain a 1.0 GHz system clock, which guarantees 1 ns resolution waveform generation. For example, Channel 0 in [Figure 1](#page-0-0) is generating 4 ns, 5 ns, and 6 ns pulses, respectively.

The advanced feature demonstrated in this design is to run the system at 1.0 GHz, or generate output data with 1.0 ns resolution. Other SRAM-based FPGAs can only clock at 400 MHz (both edges) using their DDR output register modes to achieve 1.25 ns resolution. A high-performance, low-jitter, Axcelerator PLL is used to generate the 1.0 GHz system clock from a 50 MHz input reference clock. The system clock is distributed on low-skew, global networks, allowing manual placement in Designer ChipPlanner for particular logic blocks to minimize the routing delay.

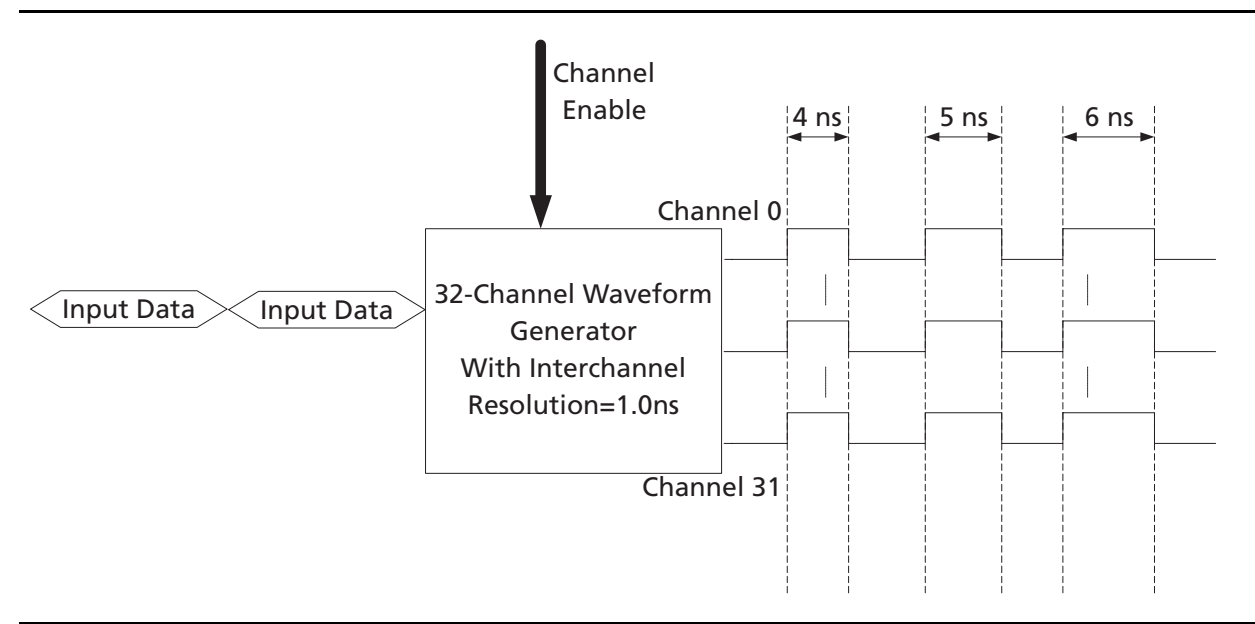

<span id="page-0-0"></span>*Figure 1 •* **Top-Level Diagram of a Waveform Generator**

# **Design Description**

[Figure 2](#page-1-0) shows the waveform generator basic block diagram of one channel. The Input Data is registered in a 10-bit Data Input Register and then propagated to a 10-bit Parallel-In-Serial-Out (PISO) Shift Register. The Load Instruction Bits Generator generates the Parallel Load Instruction and sends it to the 10-bit PISO Shift Register every 10 clock cycles. Once the 10-bit PISO Shift Register receives the Load Instruction, it loads the 10-bit Registered Input Data in parallel format and shifts them out in serial format, which becomes the output waveform.

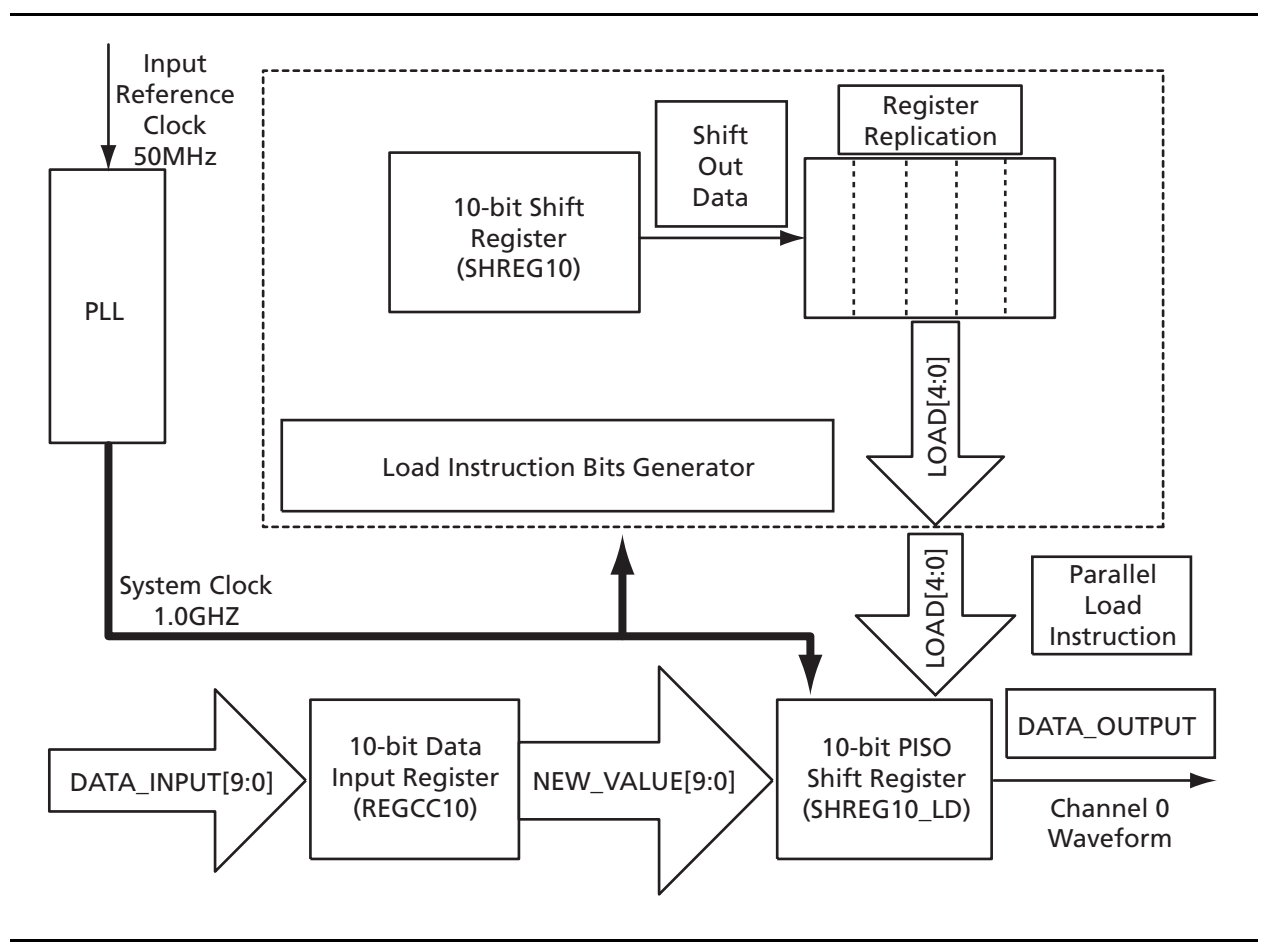

<span id="page-1-0"></span>*Figure 2 •* **Block Diagram of the Waveform Generator Channel 0**

# **Design Implementation**

Since this design has extremely aggressive timing requirements—1.0 GHz system clock—a schematic representation with embedded ACTgen cores was chosen over a behavioral VHDL approach to achieve a high degree of control. The implementation of different functional blocks is illustrated below. [Table 1](#page-1-1) shows the resources needed in this design implementation.

<span id="page-1-1"></span>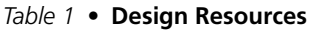

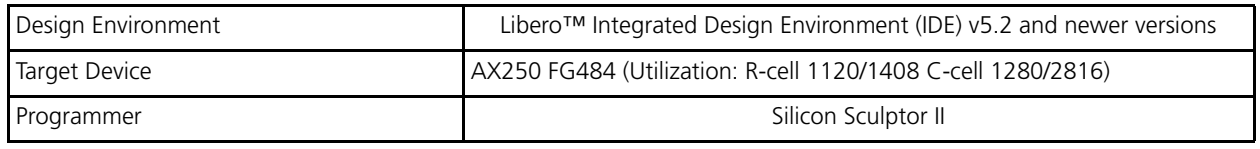

## **System Clock Generator—PLL**

The 1.0 GHz system clock is generated from the Axcelerator PLL. [Figure 3](#page-2-0) shows the configuration of the PLL.

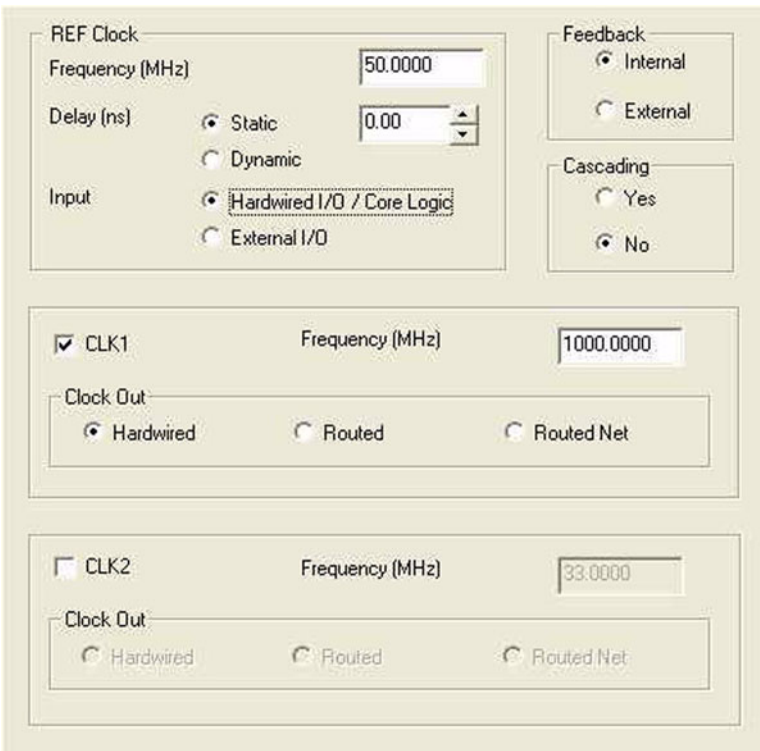

<span id="page-2-0"></span>*Figure 3 •* **System Clock Generator—PLL Configuration**

### **10-Bit Data Input Register**

The 10-bit Data Input Register (instance name: REGCC10) deployed in this design is an ACTgen core, where the configuration can be found in [Figure 4.](#page-3-0)

The **Sequential Type** is set to **Combinatorial**. This uses one CC macro to implement a register instead of an R-cell in order to cut down the utilization of the R-cells.<sup>1</sup> The rest of the design has consumed around 80% of available R-cells.

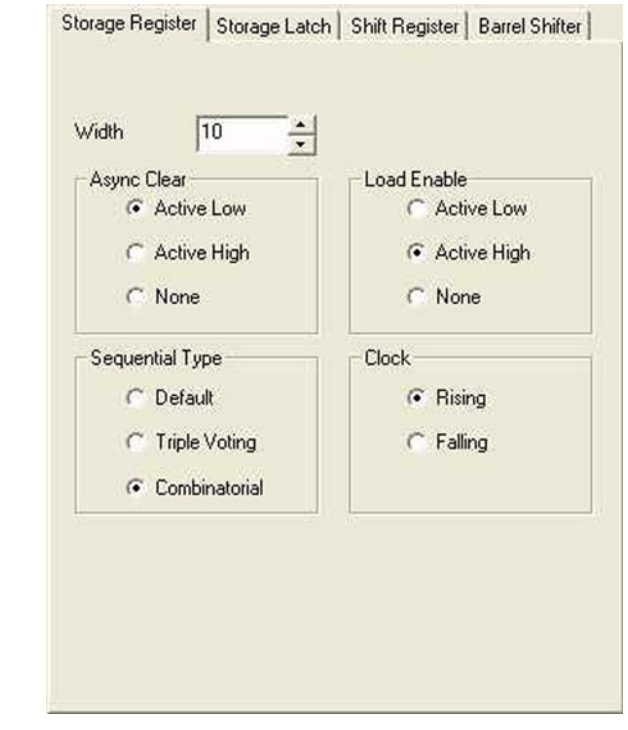

<span id="page-3-0"></span>*Figure 4 •* **10-bit Data Input Register ACTgen Configuration**

*<sup>1.</sup> The CC macro is a sequential logic composed of two C-cells. Usually, these two C-cells are adjacent in the physical location of the chip.*

## **Load Instruction Bits Generator**

The main components of the Load Instruction Bits Generator are two 10-bit shift registers (instance name: SHREG10), as illustrated in [Figure 5.](#page-4-0)

The 10-bit shift register generates a one-clock cycle High pulse every 10 clock cycles. Two shift register blocks were replicated to average the load on each one for timing concerns. The pulses from shift registers are registered and combined into LOAD instruction bits. [Figure 6](#page-4-1) shows the waveform of the Load Instruction Bits Generator functionality.

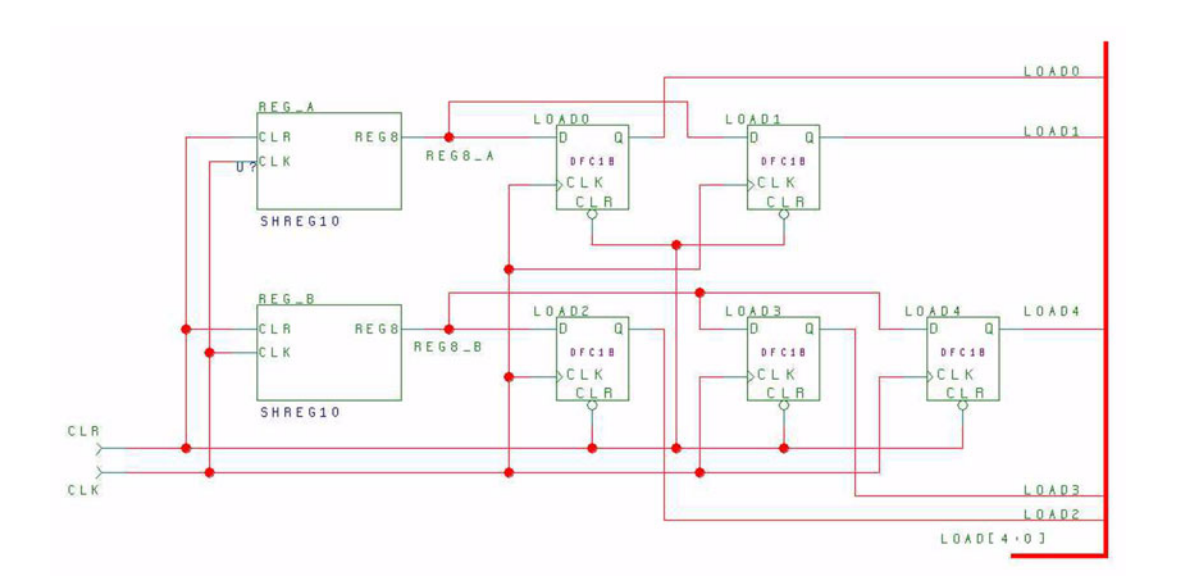

<span id="page-4-0"></span>*Figure 5 •* **Load Instruction Bits Generator**

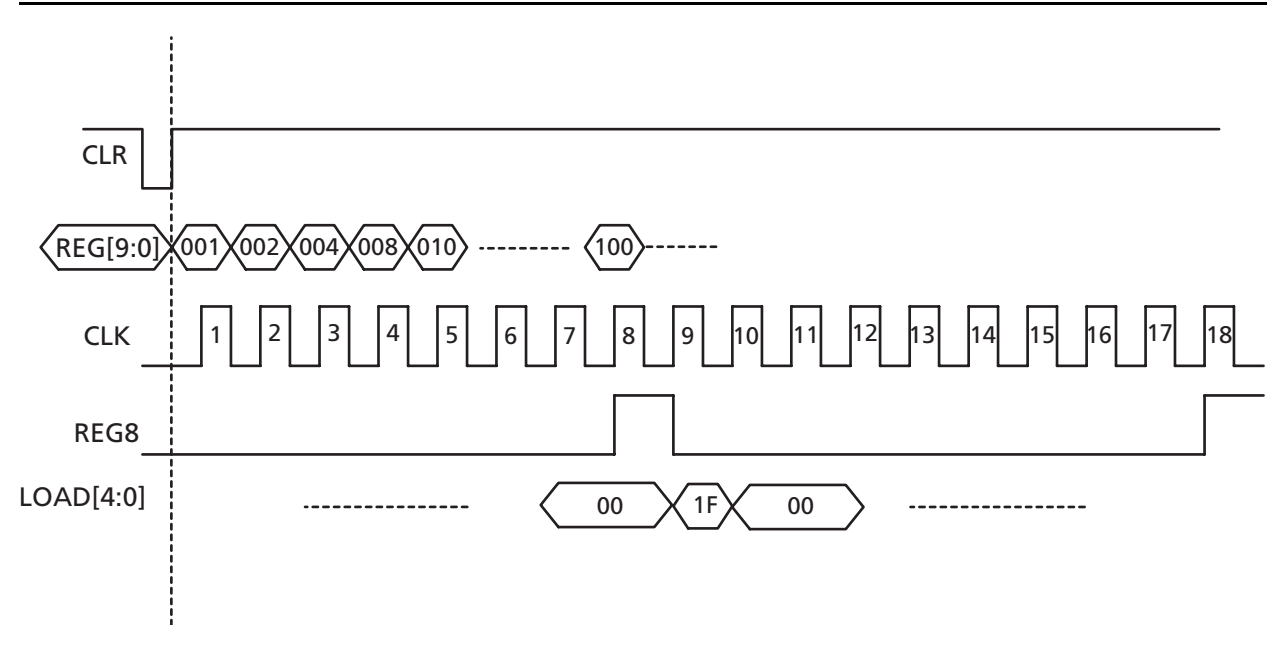

<span id="page-4-1"></span>*Figure 6 •* **Load Instruction Bits Generator Functionality Waveform**

**Actal** 

### **10-Bit PISO Shift Register**

The 10-bit PISO Shift Register is the critical part running at 1.0 GHz system clock and also needs to support a parallel load capability. Normally, this would require a logic level in between each register that introduces additional delay. A 2:1 MUXed R-cell, DFMB, is used to implement the same logic but removes the additional logic and minimizes the register-to-register delay. [Figure 7](#page-5-0) shows the implementation details.

When LOAD[4:0] = "11111," NEW\_VALUE[9:0] parallel loading is performed and when LOAD[4:0] = "00000," the loaded data of NEW\_VALUE[9:0] is shifting. REG9 is the real output waveform. [Figure 8](#page-5-1) shows details of the functionality waveform.

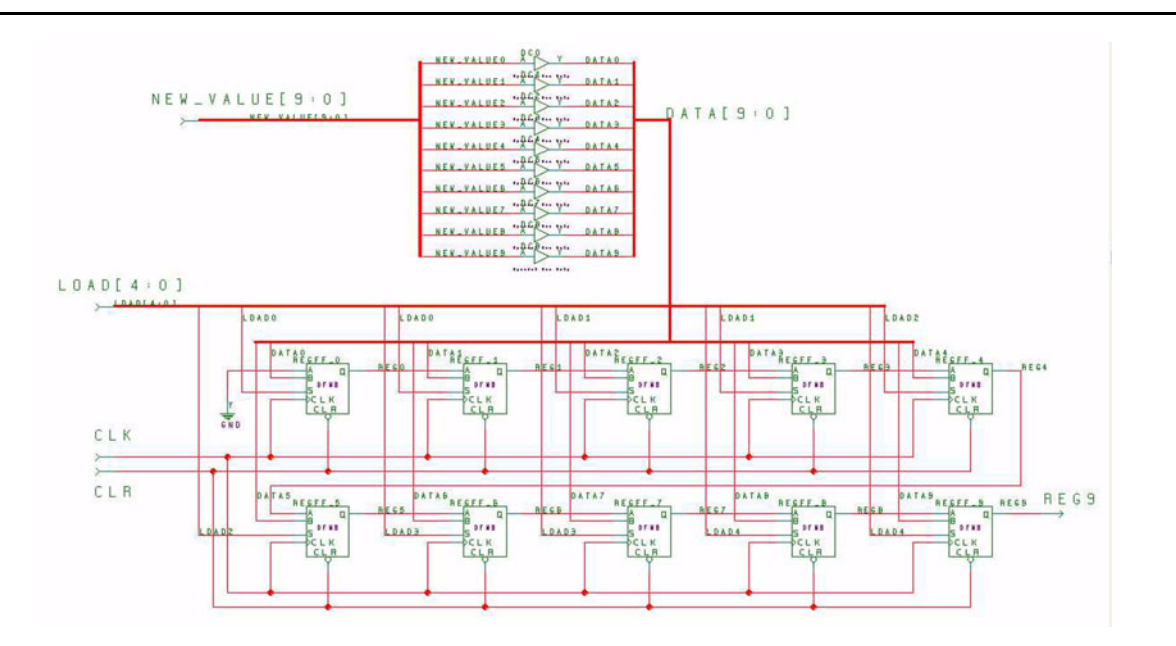

<span id="page-5-0"></span>*Figure 7 •* **10-bit PISO Shift Register Implementation**

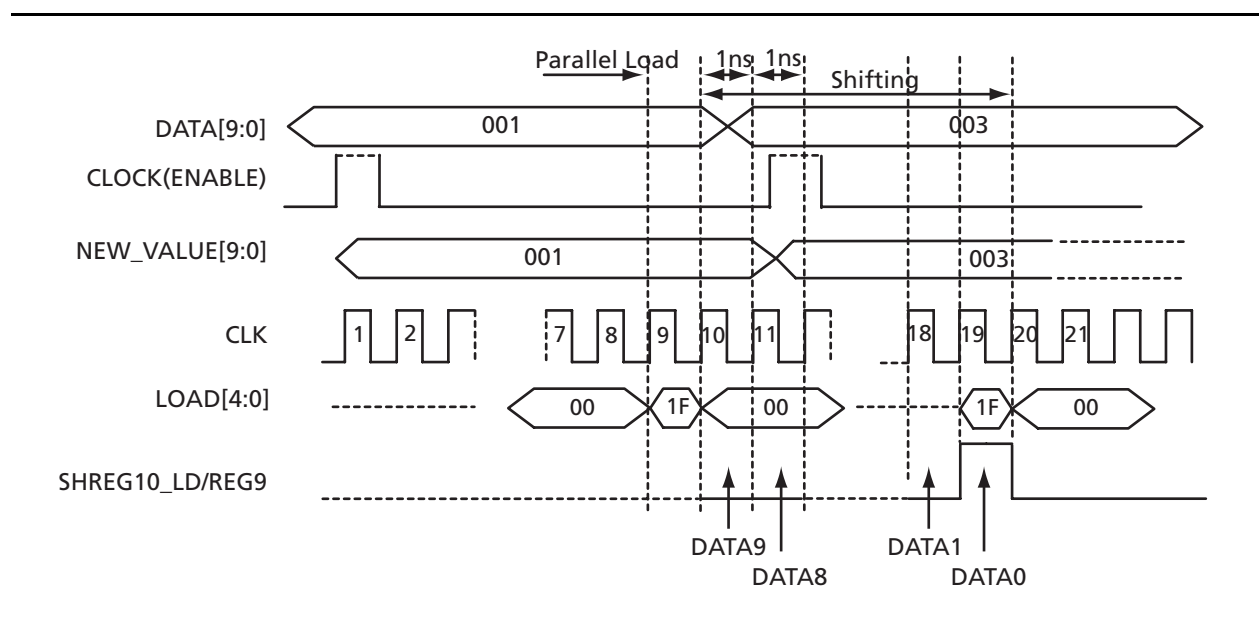

<span id="page-5-1"></span>*Figure 8 •* **10-bit PISO Shift Register Functionality Waveform**

### **32-Channel Waveform Generator Implemented Using Actel's Axcelerator FPGA**

Each channel of the Waveform Generator can run independently after the channel is enabled. Based on a different input data pattern, the output signal can be changed in a 1 ns increment. The RESET signal is deasserted after the PLL is locked. All valid input data begins assertion after RESET deassertion to ensure they are all captured properly. The channel ENABLE signal works as a clock signal for the Data Input Register block, which has a period of 10 system clock cycles. DATA\_INPUT\_B is reloaded every 10 cycles, following the pattern "000," "001," "003"… "3FE," "3FF," while DATA\_INPUT\_A follows pattern "3FF," "3FE," "3FC,"… "001," "000." [Figure 9](#page-6-0) illustrates the functional simulation results.

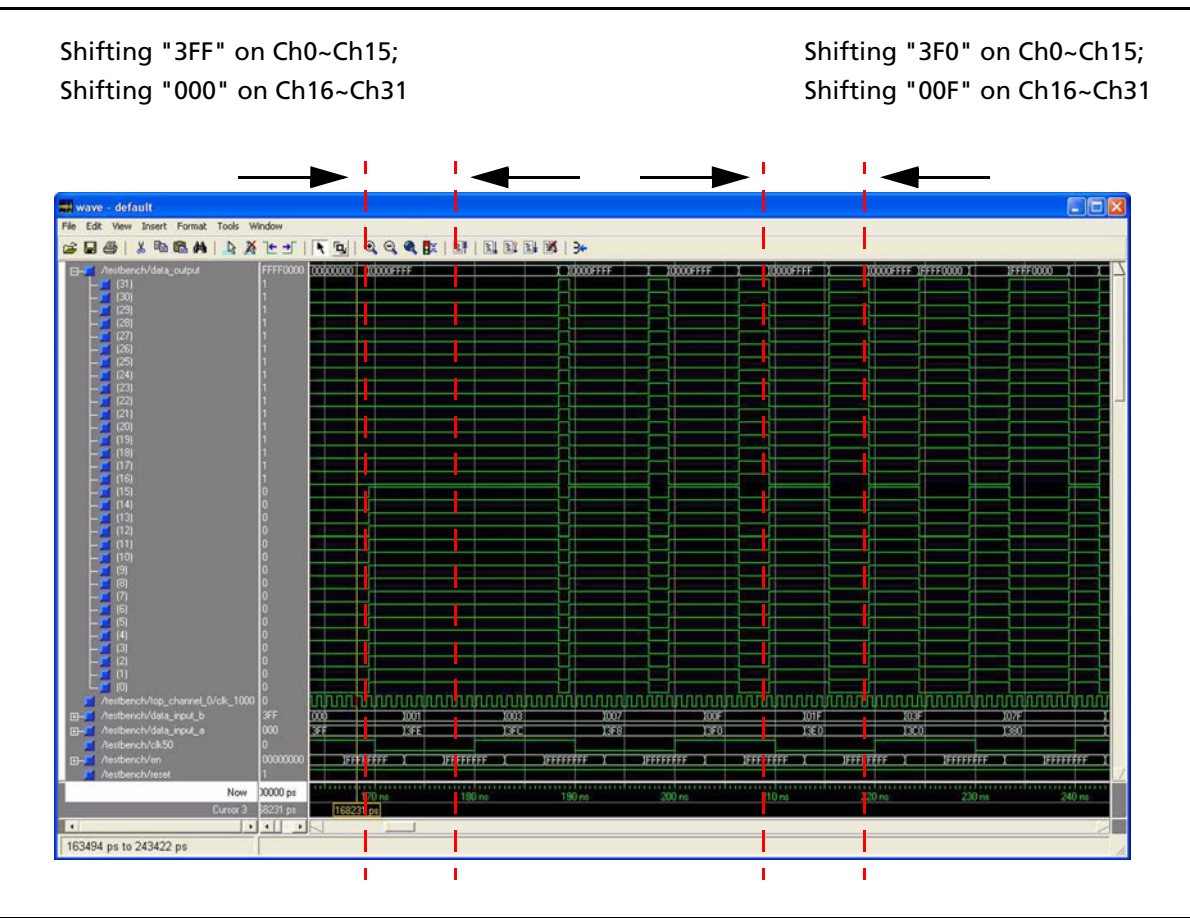

<span id="page-6-0"></span>*Figure 9 •* **Functional Simulation Result**

## **Design Features**

Some specific Axcelerator design features are used in this design. The 1.0 GHz system clock is generated from the high-performance Axcelerator PLL with low jitter and fast acquisition (lock) time. Output of the PLL, the system clock, is distributed on low-skew global networks.

ChipPlanner allows the designer to manually place logic cells for functional blocks, such as the 10-bit PISO Shift Register. This minimized the routing delay to meet the 1.0 GHz system performance requirement. For information on using ChipPlanner, refer to the Designer online help.

The 2:1 MUXed registers (DFMB) are used in the 10-bit PISO Shift Register block to implement the shift register, with parallel load capability. [Figure 10 on page 8](#page-7-0) illustrates the DFMB macro and [Table 2 on](#page-7-2) [page 8](#page-7-2) presents the truth table. The B input of DFMB is mapped to the DCIN input of a R-cell. [Figure 11 on](#page-7-1) [page 8](#page-7-1) illustrates the Axcelerator R-cell architecture.

The DCIN input is driven by the DCOUT of an adjacent C-cell via the DirectConnect routing resource. For more details, refer to the *[Axcelerator Family FPGAs](http://www.actel.com/documents/AX_DS.pdf)* datasheet.

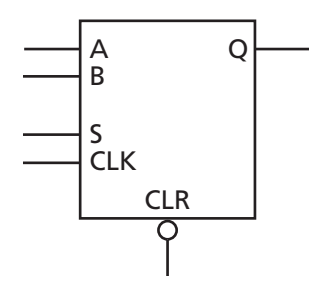

<span id="page-7-0"></span>*Figure 10 •* **DFMB Macro**

<span id="page-7-2"></span>*Table 2 •* **DFMB Truth Table**

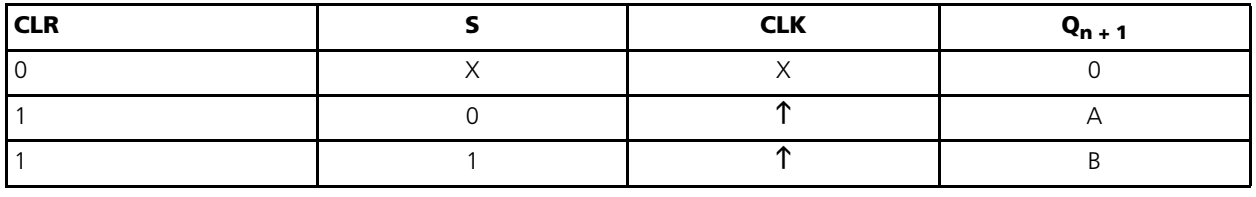

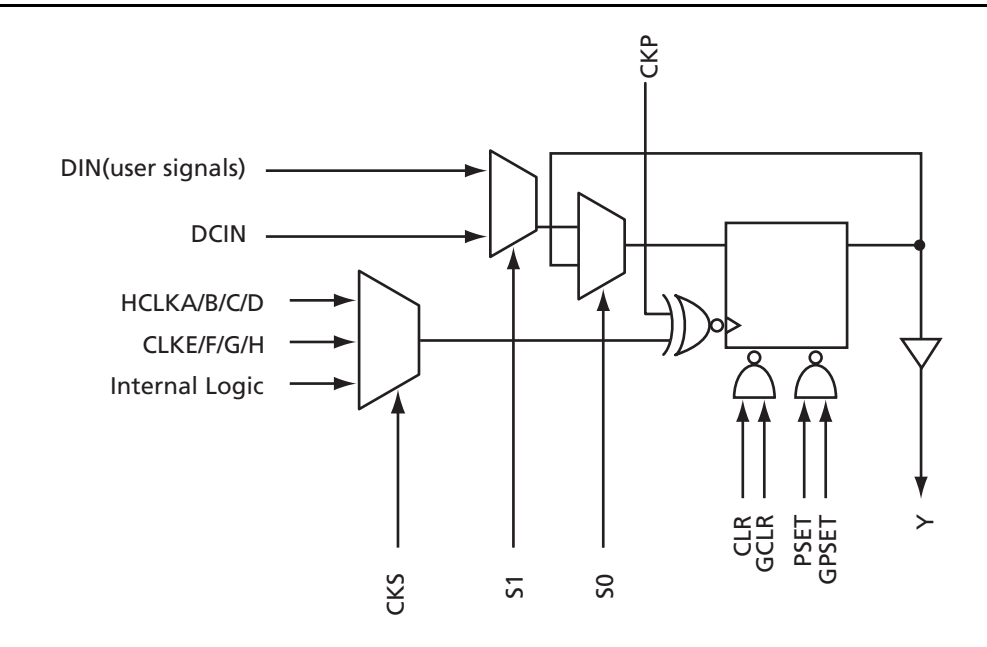

<span id="page-7-1"></span>*Figure 11 •* **R-Cell**

In this design, a BUFD is used and hand-placed at the adjacent C-cell to the DFMB in order to bring the parallel load data into the B input of the DFMB via the DirectConnect. The corresponding view in ChipPlanner is illustrated in [Figure 12](#page-8-0).

This design can be implemented in Axcelerator –3 speed grade commercial devices even under worst-case conditions. To increase the timing margin, the designer can try to use a higher voltage than the minimum requirement of worst-case condition (worst = 1.425V, typical = 1.500V, best = 1.575V). All analysis of this design was done at 1.575V, which is the best-case voltage. However, other factors affecting timing analysis still remain on worst-case, such as temperature and process.

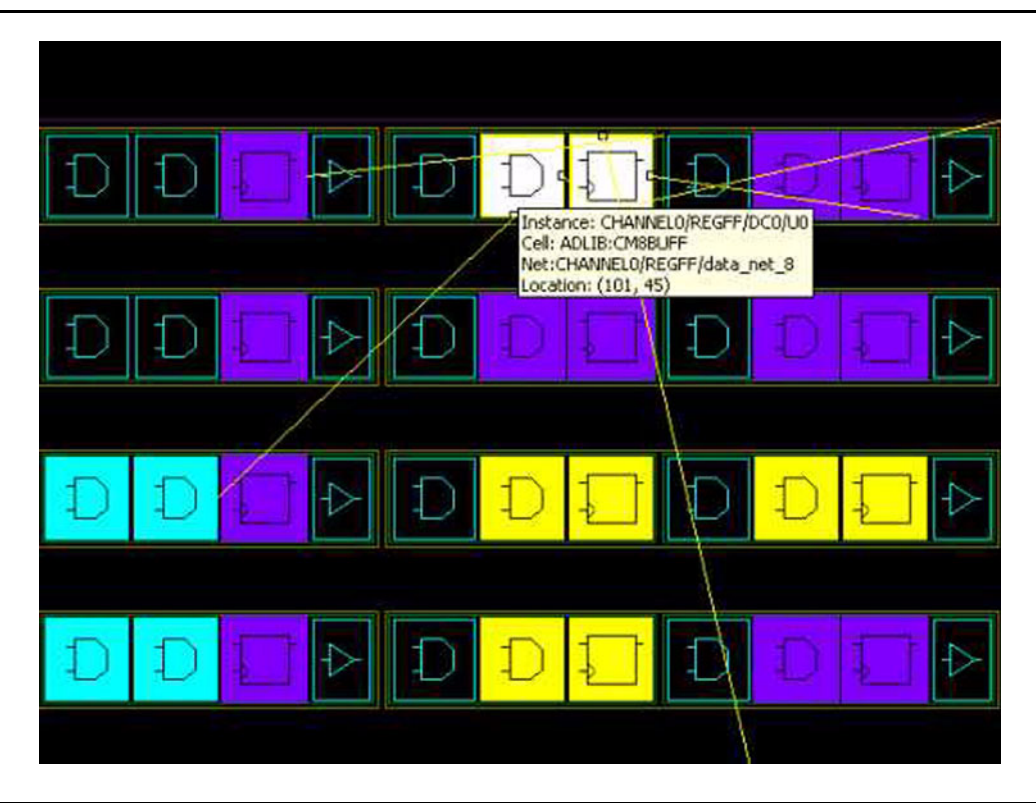

<span id="page-8-0"></span>*Figure 12 •* **ChipPlanner View of DirectConnect**

## **Conclusion**

The design used in this application note demonstrated that Axcelerator's high-performance PLL can run in a stable manner at 1.0 GHz and outperform other SRAM-based FPGA products. The nonvolatile feature makes it possible for the Waveform Generator to provide high-resolution waveforms to test equipment right after power-up. The 32 channels can run independently to generate user-defined waveforms. They can also be used together and chosen separately at a different time to create various waveforms for a given target device. The designer can change the PLL configuration to adjust the system clock frequency if the system performance and waveform resolution requirements are different.

## **Related Documents**

### **Datasheets**

*[Axcelerator Family FPGAs](http://www.actel.com/documents/AX_DS.pdf)*  [http://www.actel.com/documents/AX\\_DS.pdf](http://www.actel.com/documents/AX_DS.pdf)

## **User's Guides**

*[Antifuse Macro Library Guide](http://www.actel.com/documents/libguide_UG.pdf)* [http://www.actel.com/documents/libguide\\_UG.pdf](http://www.actel.com/documents/libguide_UG.pdf) *[Libero IDE User 's Guide](http://www.actel.com/documents/libero_UG.pdf)* [http://www.actel.com/documents/libero\\_UG.pdf](http://www.actel.com/documents/libero_UG.pdf) *[Designer User 's Guide](http://www.actel.com/documents/designer_UG.pdf)* [http://www.actel.com/documents/designer\\_UG.pdf](http://www.actel.com/documents/designer_UG.pdf) [ChipPlanner in](http://www.actel.com/documents/mvn_ug.pdf) *MultiView Navigator User 's Guide* [http://www.actel.com/documents/mvn\\_ug.pdf](http://www.actel.com/documents/mvn_ug.pdf) *[ACTgen Cores Reference Guide](http://www.actel.com/documents/gen_refguide_UG.pdf)* [http://www.actel.com/documents/gen\\_refguide\\_UG.pdf](http://www.actel.com/documents/gen_refguide_UG.pdf)

# **Appendix**

[Figure 13](#page-10-0) shows the hierarchy of this design.

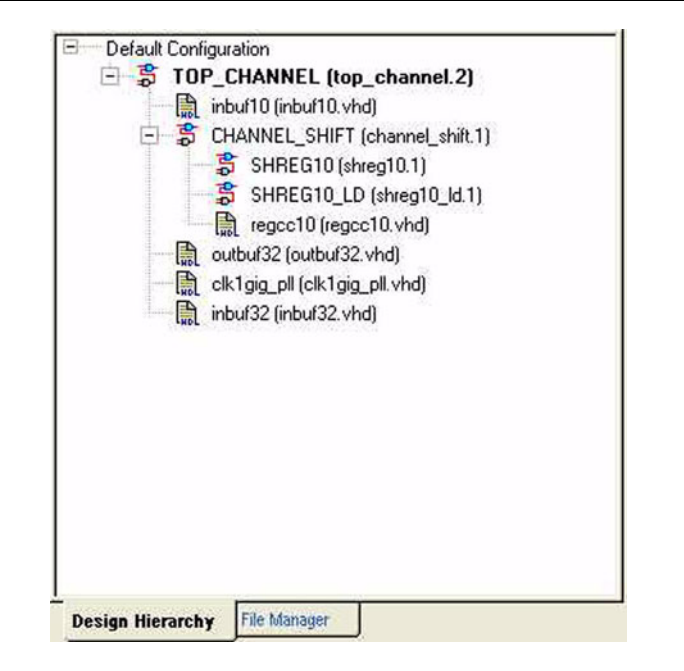

*Figure 13 •* **Design Hierarchy**

<span id="page-10-0"></span>Among all these blocks, "inbuf10," "inbuf32," "outbuf32," "clk1gig\_pll," and "regcc10" are ACTgen cores; the rest are schematics. The whole design in the Libero IDE project directory with the top-level folder named "wfg32" is located in the wfg32.zip file.

[Figure 14](#page-10-1) illustrates the design directory hierarchy.

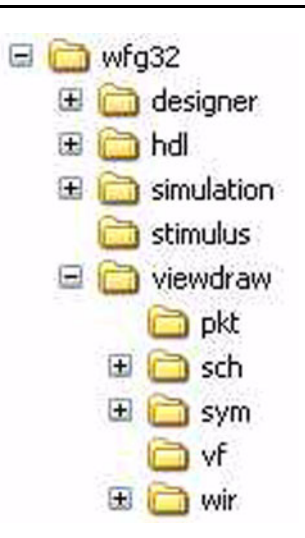

<span id="page-10-1"></span>*Figure 14 •* **Design Directory Hierarchy**

**Acta** 

#### **32-Channel Waveform Generator Implemented Using Actel's Axcelerator FPGA**

An .ADB file with compilation and layout done is located inside the \designer folder. The user can open the .ADB file in Designer v5.2 or newer to check out the compile and layout information, do timing analysis in Timer, review manual placement results in ChipPlanner, or generate various reports. The \designer folder also has the \_ba.vhd and \_ba.sdf files, which are used for post-layout simulation.

The \hdl folder contains all .GEN files and corresponding .VHD files for all ACTgen macros in this design. The user can reload these .GEN files into ACTgen Core Generator to check the configurations of these macros.

The \stimulus folder includes all the testbenches for different levels of this design. The user can set different level as root in Libero IDE and run simulation for it after associating corresponding testbench.

The \viewdraw folder has all schematic files and symbol files for this design.

Actel and the Actel logo are registered trademarks of Actel Corporation. All other trademarks are the property of their owners.

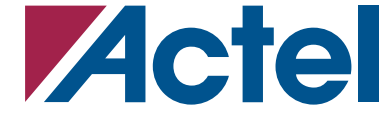

http://www.actel.com

### **Actel Corporation** 2061 Stierlin Court

#### **Actel Europe Ltd.**

#### **Actel Japan**

EXOS Ebisu Bldg. 4F 1-24-14 Ebisu Shibuya-ku Tokyo 150 Japan **Phone** +81.03.3445.7671 **Fax** +81.03.3445.7668

#### **Actel Hong Kong**

39th Floor, One Pacific Place 88 Queensway, Admiralty Hong Kong **Phone** +852.227.35712 **Fax** +852.227.35999

### Mountain View, CA 94043-4655 USA

**Phone** 650.318.4200 **Fax** 650.318.4600

Dunlop House, Riverside Way Camberley, Surrey GU15 3YL United Kingdom **Phone** +44 (0) 1276 401 450 **Fax** +44 (0) 1276 401 490